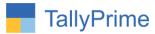

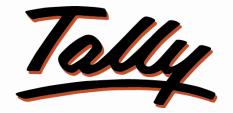

# POWER OF SIMPLICITY

# Search – Item Serial No. Report – 1.0

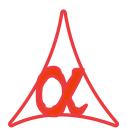

## Alpha Automation Pvt. Ltd.

## **Head Office**

104, the Grand Apurva, Nr. Hotel Fortune Palace,

Nr. Digjam Circle, Aerodrome Road, JAMNAGAR - Gujarat (India)

Phone No.: +91-288-2713956/57/58, 9023726215/16, 9099908115, 9825036442

Email : mail@aaplautomation.com

## **Branch Office**

| Rajkot     | : | 807-Dhanrajni Complex, Nr. Hotel Imperial Palace, Dr.                       |
|------------|---|-----------------------------------------------------------------------------|
|            |   | Yagnik Road, RAJKOT (Gujarat).                                              |
| Gandhidham | : | 92-GMA Building, 2nd Floor, Plot No297, Sector-12B.<br>GANDHIDHAM (Gujarat) |

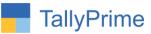

© 2020 Alpha Automation Pvt. Ltd. All rights reserved.

Tally, Tally 9, Tally9, Tally.ERP, Tally.ERP 9, Shoper, Shoper 9, Shoper POS, Shoper HO, Shoper 9 POS, Shoper 9 HO, TallyDeveloper, Tally.Server 9, Tally Developer, Tally. Developer 9, Tally.NET, Tally Development Environment, TallyPrime, TallyPrimeDeveloper, TallyPrime Server, Tally Extender, Tally Integrator, Tally Integrated Network, Tally Service Partner, TallyAcademy & Power of Simplicity are either registered trademarks or trademarks of Tally Solutions Pvt. Ltd. in India and/or other countries. All other trademarks are properties of their respective owners.

Version: Alpha Automation Pvt. Ltd. / Search - Item Sr. No. Report / 1.0 / Nov-2020.

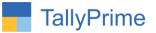

# Search – Item Serial No. Report- 1.0

# Introduction

This add-on facilitates users to add serial number against the stock item while passing the transaction. User can pint the same in the invoice and also filter the transactions based on serial no. At the time of sales we can add Item's Serial Number in Sales Voucher. With this we got one report in Display menu "Item Sr. No. Search Report"

# **Benefits**

- We can print Item's Serial number in invoice as a column also
- We can Search particular Item's Serial Number

# What's New?

• Compatible with TallyPrime

## **Important!**

Take back up of your company data before activating the Add-on.

Once you try/purchase an Add-on, follow the steps below to configure the Add-on and use it.

## Installation

- 1. Copy the TCP file in TallyPrime Folder.
- 2. Gateway of Tally  $\rightarrow$  F1 (Help) $\rightarrow$  TDL & Add-on  $\rightarrow$  F4 (Manage Local TDL)  $\rightarrow$  Select Yes in Load TDL on Startup and give the file name of TCP File. After pressing the Enter Key will show TDL Status which should be as Loaded.

## System requirements:

No additional hardware / software infrastructure is required for executing and operation this applications module

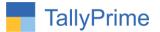

| 1. | Activate | the A | dd-on. |
|----|----------|-------|--------|
|    |          |       |        |

#### For TallyPrime Release 1.0

Go to Gateway of Tally  $\rightarrow$  F1: Help  $\rightarrow$  TDL & Add-On  $\rightarrow$  F6: Add-On Features. Alternatively, you may press CTRL + ALT + T from any menu to open TDL Management report and then press F6: Add-On Features

Set "Yes" to the option "Use Item Serial No. in Sales?"

Add-On Features

Use Item Serial No. in Sales ? Yes

| Accept | ? |
|--------|---|
|        |   |

Yes or No

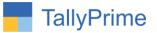

# **1.** Go to Gateway of Tally $\rightarrow$ Alter $\rightarrow$ Voucher Types $\rightarrow$ Sales

# Set "Yes" to the options "Use Item Serial No. in Sales?"

| Tony Thine.                                                                                                    | NAGE                              |                            |                                                               | 4                            |                |
|----------------------------------------------------------------------------------------------------|-----------------------------------|----------------------------|---------------------------------------------------------------|------------------------------|----------------|
| EDU <u>K</u> :0                                                                                                    | Company                           | Y:Data                     | Z: Exchange                                                   | <u>G</u> : Go To             | <u>O</u> : Imp |
| Voucher Type Altera                                                                                                | tion                              |                            |                                                               | Alpha Automation Pvt Ltd     |                |
| English :<br>Name : <b>Sales</b>                                                                                   |                                   |                            |                                                               |                              |                |
|                                                                                                    | General                           |                            |                                                               | Printing                     | Name of Class  |
| Select type of voucher<br>Abbreviation<br>Activate this Voucher Typ                                                |                                   | : Sales<br>: Sale<br>: Yes | Print voucher after saving<br>Use Item Serial No. in Sale     | : No<br>s ? <mark>Yes</mark> |                |
| Method of voucher numbe<br>Use advanced configur                                                                   |                                   | : Automatic<br>: No        | Use for POS invoicing<br>Default title to print               | : <mark>No</mark>            |                |
| Use effective dates for voi<br>Allow zero-valued transac<br>Make this voucher type a<br>Allow narration in voucher | ctions<br>is 'Optional' by defaul | :No<br>:No<br>:Yes<br>:Yes | Default bank<br>Default jurisdiction<br>Set/alter declaration | : SBI Bank<br>:<br>: No      |                |
| Provide narrations for eac                                                                                         |                                   | : No<br>: No               |                                                               |                              |                |
| Enable default accounting                                                                                          | g allocations                     | : NO                       |                                                               |                              |                |
|                                                                                                    |                                   |                            |                                                               |                              |                |

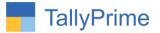

# 2. Gateway of Tally $\rightarrow$ Vouchers $\rightarrow$ Sales.

Make any Sales Invoice. You will find an extra column Item Sr. No. in Sales Entry.

| TallyPrime                      | MANAGE                    |                   |                |                          |           |                    |                  |              |               |                     |  |
|---------------------------------|---------------------------|-------------------|----------------|--------------------------|-----------|--------------------|------------------|--------------|---------------|---------------------|--|
| EDU                             | K: Company                | Y: Data           | Z: Exchange    | G: Go To                 | O: Import | E: Export          |                  | M: E-mail    |               | F1:Help             |  |
|                                 | ucher Alteration (S       | econdary)         |                | Alpha Automation Pvt Ltd |           |                    |                  |              | ×             | F2: Date            |  |
| Sales                           | No. 25                    |                   |                |                          |           |                    |                  |              |               | F3: Company         |  |
| Party A/c name                  | Ram Corporatio            | on                |                |                          |           | Price Leve         | el               | + Not Applic |               |                     |  |
| Current balance                 |                           | Dr Credit Limit : | 2,50,000.00 Dr |                          |           |                    |                  |              |               | F4: Contra          |  |
| Sales ledger<br>Current balance | : Sales<br>1,01,03,365.00 | Cr                |                |                          |           |                    |                  |              |               | F5: Payment         |  |
| lame of Item                    |                           | Item Sr. No.      |                |                          |           | Quant              |                  | Rate per [   | lisc % Amount | F6: Receipt         |  |
|                                 |                           |                   |                |                          |           | Actual             | Billed           |              |               | F7: Journal         |  |
| Assemble 1                      |                           | 01245             |                |                          |           | 50 No              | 50 No            | 550.00 No    | 27,500.00     | F8: Sales           |  |
|                                 |                           |                   |                |                          |           | (1 Box)            | (1 Box)          |              |               | F9: Purchase        |  |
| ssemble 2                       | _                         | 01246             |                |                          |           | 10 No<br>( 2 Box ) | 10 No<br>(2 Box) | 15,500.00 No | 1,55,000.00   | F10: Other Vouchers |  |
|                                 |                           |                   |                |                          |           | (2.000)            | (                |              | 1,82,500.00   |                     |  |
| IGST                            |                           |                   |                |                          |           |                    |                  |              | 32,850.00     | E: Autofill         |  |
|                                 |                           |                   |                |                          |           |                    |                  |              |               | H: Change Mode      |  |
|                                 | L                         |                   |                |                          |           |                    |                  |              |               | : More Details      |  |
|                                 |                           |                   |                |                          |           |                    |                  |              |               |                     |  |
|                                 |                           |                   |                |                          |           |                    |                  |              |               | L: Optional         |  |
|                                 |                           |                   |                |                          |           |                    |                  |              |               | T: Post-Dated       |  |
|                                 |                           |                   |                |                          |           |                    |                  |              |               |                     |  |
|                                 |                           |                   |                |                          |           |                    |                  |              |               |                     |  |
|                                 |                           |                   |                |                          |           |                    |                  |              |               |                     |  |
|                                 |                           |                   |                |                          |           |                    |                  |              |               |                     |  |
|                                 |                           |                   |                |                          |           |                    |                  |              |               |                     |  |
|                                 |                           |                   |                |                          |           |                    |                  |              |               |                     |  |
|                                 |                           |                   |                |                          |           |                    |                  |              |               |                     |  |
|                                 |                           |                   |                |                          |           |                    |                  |              |               |                     |  |
| mide CET/o Ma                   | y Bill details : No       |                   |                |                          |           |                    |                  |              |               |                     |  |
|                                 | y chin details : NO       |                   |                |                          |           |                    |                  |              |               |                     |  |
| larration:                      |                           |                   |                |                          |           | 60 No              | 60 No            |              | 2,15,350.00   |                     |  |
|                                 |                           |                   |                |                          |           |                    |                  |              |               | F12: Configure      |  |

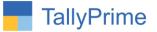

**3.** Print Sales Invoice. You Will Find Separate Column Item Sr. No. in Sales Invoice.

| 2 3 4 5 6 7 8<br>antanlantanlanka harbadan harbadan harbadan h                                                                                             | Contract Contractory       | 11 12                                         | 13 1<br>huuluuluul                        |                      | 15 16                           | 17 18<br>ataalaadaadaada | 19 20<br> |
|----------------------------------------------------------------------------------------------------|----------------------------|-----------------------------------------------|-------------------------------------------|----------------------|---------------------------------|--------------------------|-----------|
| ा                                                                                                    | ax In voice                |                                               |                                           |                      |                                 |                          |           |
| Alpha Automation Pvt Ltd<br>104-The Grand Apurva, Nr. Hotel Fortune Palace<br>Nr. Digjam Circle, Airport Road<br>Airport Road - JAMINAGAR –Gujarat (India) | 25 2-1                     |                                               |                                           |                      | d<br><b>ov-20</b><br>e/Terms of | Payment                  |           |
| GSTIN/UIN: 24AAPL2684A<br>State Name : Gujarat, Code : 24<br>E-Mail : mail@aaplautomation.com                                                              |                            | nce No. & E                                   | )a te.                                    |                      | ar Referenc                     | es.                      |           |
| Consignee (Ship to)<br>Ram Corporation<br>Address 1                                                                                                    | 11000000                   | s Order No.<br>ch Doc No.                     |                                           | Date                 | very Note E                     | Date                     |           |
| Address 2<br>State Name : Maharashtra, Code : 27                                                                                                    | Dispat                     | ched throug                                   | h                                         | Desi                 | thation                         | 2005                     |           |
| Buyer (Bill to)                                                                                                    | Terms                      | of Delivery                                   |                                           |                      |                                 |                          |           |
| Ram Corporation<br>Address 1<br>Address 2<br>State Name : Maharashtra, Code : 27                                                                           |                            |                                               |                                           |                      |                                 |                          |           |
| SI Description of Goods<br>No.                                                                                                    | ltern Sr. No.              | Quantity                                      | Rate                                      | per                  | Disc. %                         | Amount                   |           |
| 1 Assemble 1<br>Batch : 02<br>Mog Dt : 2-Nov-20<br>2 Assemble 2                                                                                            | 01245<br>01246             | 50 No<br>(1 Box)<br>50 No<br>(1 Box)<br>10 No | 550.00                                    | No                   |                                 | 27,500.00<br>1,55,000.00 |           |
| Batch : 621<br>Mg Dt : May-2020                                                                                                    |                            | (2 80x)<br>10 No<br>(2 80x)                   |                                           |                      |                                 | 1,82,500.00              |           |
| IGST                                                                                                    |                            |                                               |                                           |                      |                                 | 32,850.00                |           |
| Tota                                                                                                    |                            | 60 No                                         |                                           |                      | 3                               | 2,15,350.00              |           |
| Amount Chargeable (n-words)<br>INR Tw o Lak h Fifteen Thousand Three Hundre                                                                                | ed Fifty Only              | 1                                             |                                           | 6 - 29               | 1 15                            | E. & O.E                 |           |
| HSN/SAC<br>0147                                                                                                    |                            | 1,82                                          | alue Ra                                   | integr<br>stei<br>8% | ated Tax<br>Amount<br>32,850.0  |                          |           |
| Tax Amount (in words) : INR Thirty Two Thousand I                                                                                                    |                            | Total   1,82<br>ed Fifty O                    | 1000000                                   | -Ú                   | 32,850.0                        | 0 32,850.00              |           |
| Dedamion<br>We declare that this invoice shows the actual price of the<br>goods described and that all particulars are true and con                        | Bank N<br>A/c No<br>Branch | Steller and                                   | 0etals<br>∶BOB Ba<br>∶854468<br>◎ ∶Jamnag | 8848 e<br>jar 8.     | 695 459 665<br>Alpha Auto       | omation Pvt Ltd          |           |
|                                                                                                    | mputer General             |                                               |                                           |                      |                                 |                          |           |
| p PgDn PgRight »                                                                                                    | PgLeft                     | . 44                                          | Home<br>Mail                              |                      |                                 | End<br>Esc               | Zooi      |

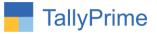

# 4. Gateway of Tally $\rightarrow$ Display $\rightarrow$ Item Sr. No. Report.

| Gateway of Tally        |  |
|-------------------------|--|
| Display More Reports    |  |
|                         |  |
| ACCOUNTING              |  |
| Trial Balance           |  |
| Day Book                |  |
| Cash Flow               |  |
| Funds Flow              |  |
| Account Books           |  |
| Statements of Accounts  |  |
| INVENTORY               |  |
| Inventory Books         |  |
| StatEments of Inventory |  |
| STATUTORY               |  |
| GST RepOrts             |  |
| PAYROLL                 |  |
| Payroll Reports         |  |
| EXCEPTION               |  |
| EXception Reports       |  |
| Analysis & Verification |  |
| IteM Sr. No. Report     |  |
|                         |  |
| Quit                    |  |

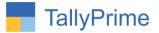

# 5. Item Sr. No. wise Report as Shown below

| GOLD     |               | ipany        | Y: Data                  | Z: Exchange | G: Go To                 | O: Import | E: Export | M: E-mail | <u>P</u> :P | rint         | F1: Help     |
|----------|---------------|--------------|--------------------------|-------------|--------------------------|-----------|-----------|-----------|-------------|--------------|--------------|
| tem Sr N | o. Sales Repo | rt           |                          |             | Alpha Automation Pvt Ltd |           |           |           |             | ×            | F2: Period   |
| em Seria | l Number Rep  | ort          |                          |             |                          |           |           |           | 1-Nov-201   | to 30-Nov-20 | Sr.No.Search |
| Date     | Voucher No.   | Voucher Type | Party Name               | Item Name   | Item Sr. No.             |           |           | Qty.      | Rate        | Amount       |              |
| 1-Nov-20 | 19            | Sales        | Alpha Computers Pvt. Ltd | Assemble 2  | 01246                    |           |           | 20 No     | 15,500.00   | 3,10,000.00  |              |
| 1-Nov-20 |               |              | Alpha Computers Pvt. Ltd | Assemble 1  | 01245                    |           |           | 10 No     | 10,500.00   | 1,05,000.00  |              |
| 1-Nov-20 |               |              | Alpha Computers Pvt. Ltd | Assemble 2  | 01246                    |           |           | 10 No     | 15,500.00   | 1,55,000.00  |              |
| 1-Nov-20 |               |              | Alpha Computers Pvt. Ltd | Assemble 1  | 01245                    |           |           | 10 No     | 10,500.00   | 1,05,000.00  |              |
| 1-Nov-20 |               |              | Alpha Computers Pvt. Ltd | Assemble 2  | 01246                    |           |           | 20 No     | 15,500.00   | 3,10,000.00  |              |
| 2-Nov-20 |               |              | Alpha Computers Pvt. Ltd | Assemble 1  | 01245                    |           |           | 10 No     | 10,500.00   | 1,05,000.00  |              |
| 2-Nov-20 |               |              | Alpha Computers Pvt. Ltd | Assemble 2  | 01246                    |           |           | 10 No     | 15,500.00   | 1,55,000.00  |              |
| 2-Nov-20 | 23            |              | Alpha Computers Pvt. Ltd | Tally Prime | 1000                     |           |           | 5 No      | 1,800.00    | 9,000.00     |              |
| 2-Nov-20 | 24            | Sales        | Alpha Computers Pvt. Ltd | Assemble 1  | 01245                    |           |           | 10 No     | 10,500.00   | 94,500.00    |              |
| 2-Nov-20 | 24            | Sales        | Alpha Computers Pvt. Ltd | Pen Drive   | 4500                     |           |           | 10 No     | 550.00      | 4,840.00     |              |
| 2-Nov-20 | 25            | Sales        | Ram Corporation          | Assemble 1  | 01245                    |           |           | 50 No     | 550.00      | 27,500.00    |              |
| 2-Nov-20 | 25            | Sales        | Ram Corporation          | Assemble 2  | 01246                    |           |           | 10 No     | 15,500.00   | 1,55,000.00  |              |
| 9-Nov-20 | 26            | Sales        | Alpha Computers Pvt. Ltd | Assemble 1  |                          |           |           | 40 No     | 10,500.00   | 4,20,000.00  |              |
| 9-Nov-20 | 27            | Sales        | Abc Computers Pvt. Ltd   | Assemble 2  | 1230                     |           |           | 50 No     | 15,500.00   | 7.75.000.00  |              |

**Note:** User Can Search Particular Sr. No. in Report by Pressing "Sr. No. Search" Button

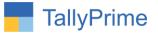

# FAQ

#### Which version/release of TallyPrime does the add-on support?

This add-on will work only from TallyPrime Release 1.0 onwards.

#### How will I get support for this add-on?

For any functional support requirements please do write to us on mail@aaplautomation.com or call us at +91-288-2713956/57/58, +91-9023726215/16, 9099908115, 9825036442.

# If I need some enhancements / changes to be incorporated for the add-on, whom should I contact?

Please to write to us on <u>mail@aaplautomation.com</u> with your additional requirements and we will revert to you in 24 hours.

#### Will new features added be available to us?

We offer one year availability of all support and new features free of cost. After one year, nominal subscription cost will be applicable to you to continue to get free support and updates.

#### What will happen after one year?

There is no fixed annual charge to be payable mandatory. However if any changes are required in our Add-On to make compatible with New Release of TallyPrime then the modification Charges will be applied.

#### I am using a multi-site. Can I use the same Add-on for all the sites?

No, one Add-on will work only for 1 site. You need to purchase again if you want to use the same Add-on for more sites.

#### TDL Management screen shows errors with the Add-on. What do I do?

Check whether the error is because of the Add-on or because of clashes between 2 TDLs (An add-on is also a TDL). In case of clashes, disable one or more TDLs and check which TDL has the error. If the Add-on has a problem, you can report it to us.

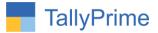

My Tally went into educational mode after installing the add-on. What do I do? Go into Gateway of Tally  $\rightarrow$  Press F1 (Help)  $\rightarrow$  TDL & Add-on  $\rightarrow$  Press F4 and remove the Add-on from the list and Restart Tally.